Hier eine Beschreibung wie man die Leistung des Rechners unter Windows Vista optimieren kann.

Zuerst habe ich in der Systemsteuerung die Ansicht auf "klasische Ansicht" eingestellt.

#### Geschrieben von: Wolfgang

Samstag, den 11. Juni 2011 um 16:45 Uhr - Aktualisiert Samstag, den 11. Juni 2011 um 19:18 Uhr

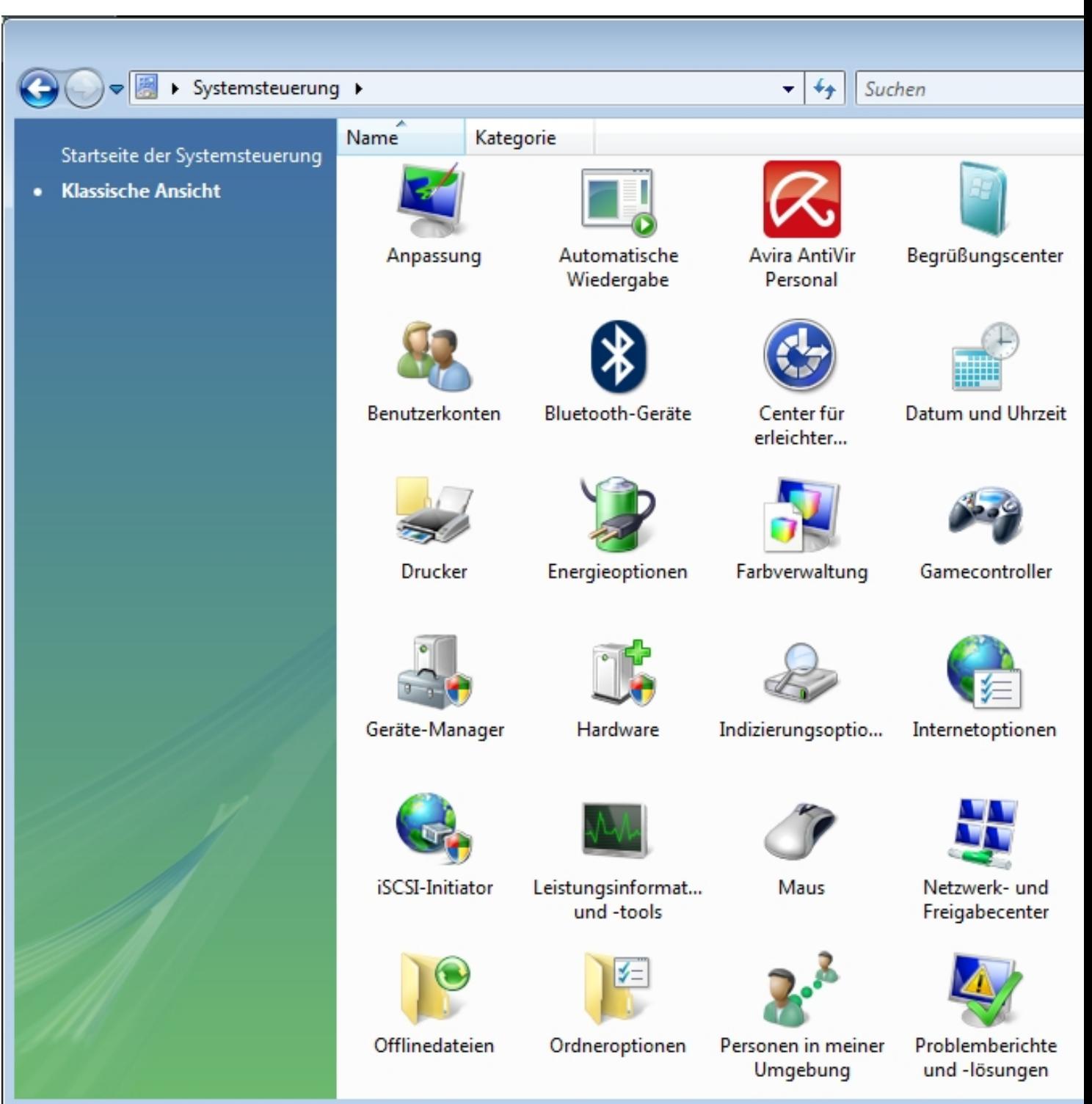

Hier öffne ich dann die Systemleistungs Optionen

Geschrieben von: Wolfgang

Samstag, den 11. Juni 2011 um 16:45 Uhr - Aktualisiert Samstag, den 11. Juni 2011 um 19:18 Uhr

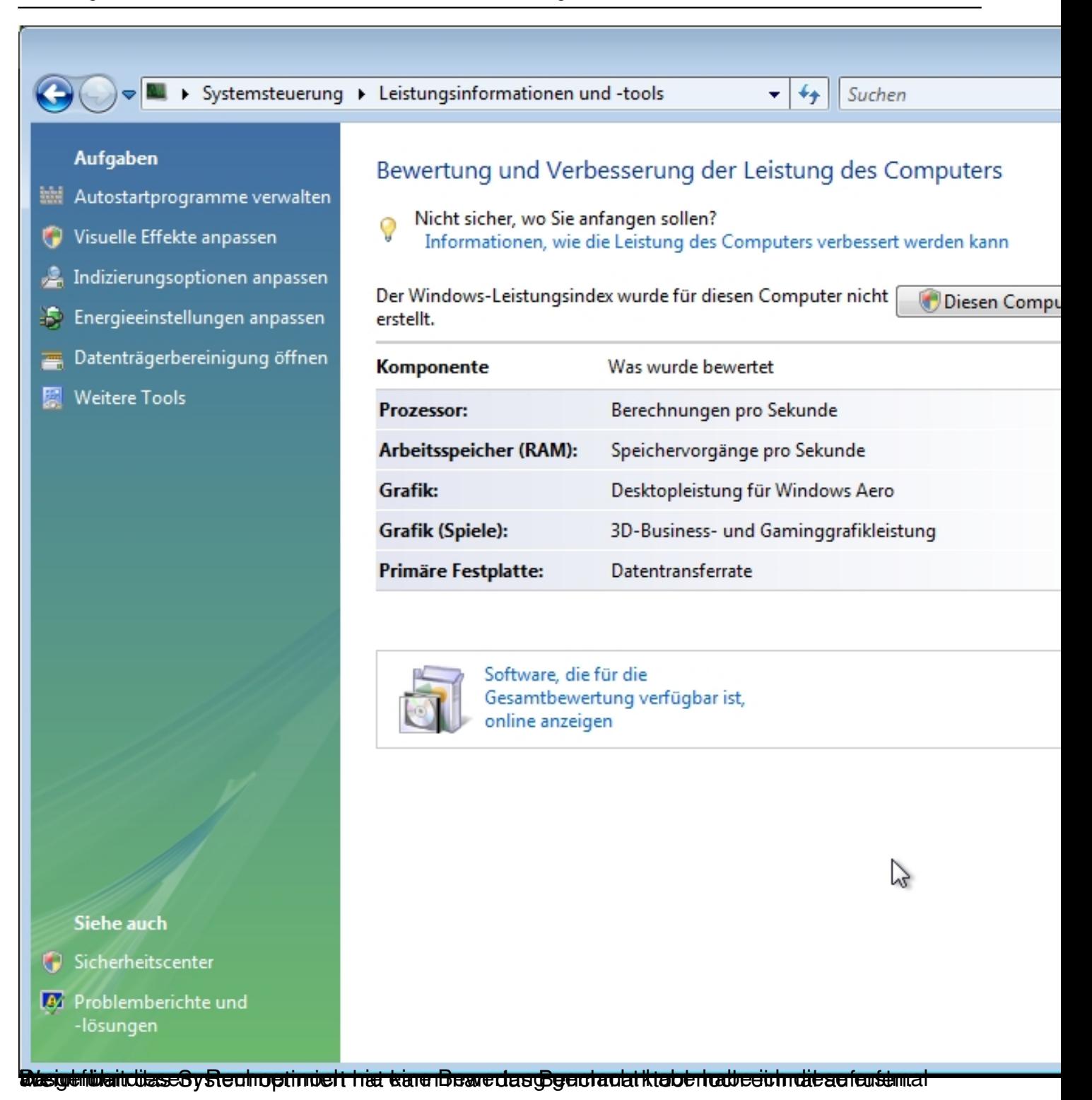

Geschrieben von: Wolfgang Samstag, den 11. Juni 2011 um 16:45 Uhr - Aktualisiert Samstag, den 11. Juni 2011 um 19:18 Uhr

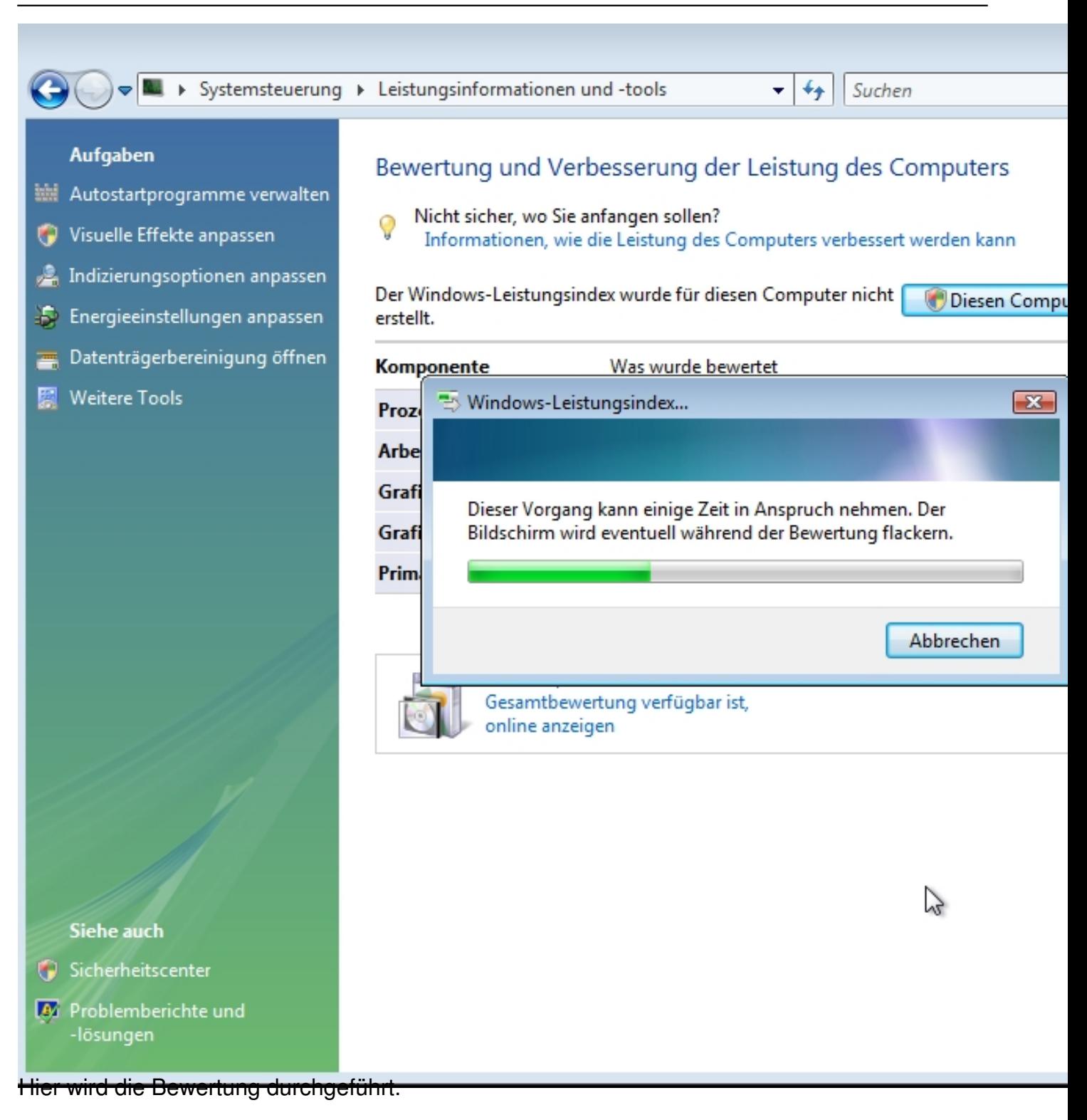

Geschrieben von: Wolfgang

Samstag, den 11. Juni 2011 um 16:45 Uhr - Aktualisiert Samstag, den 11. Juni 2011 um 19:18 Uhr

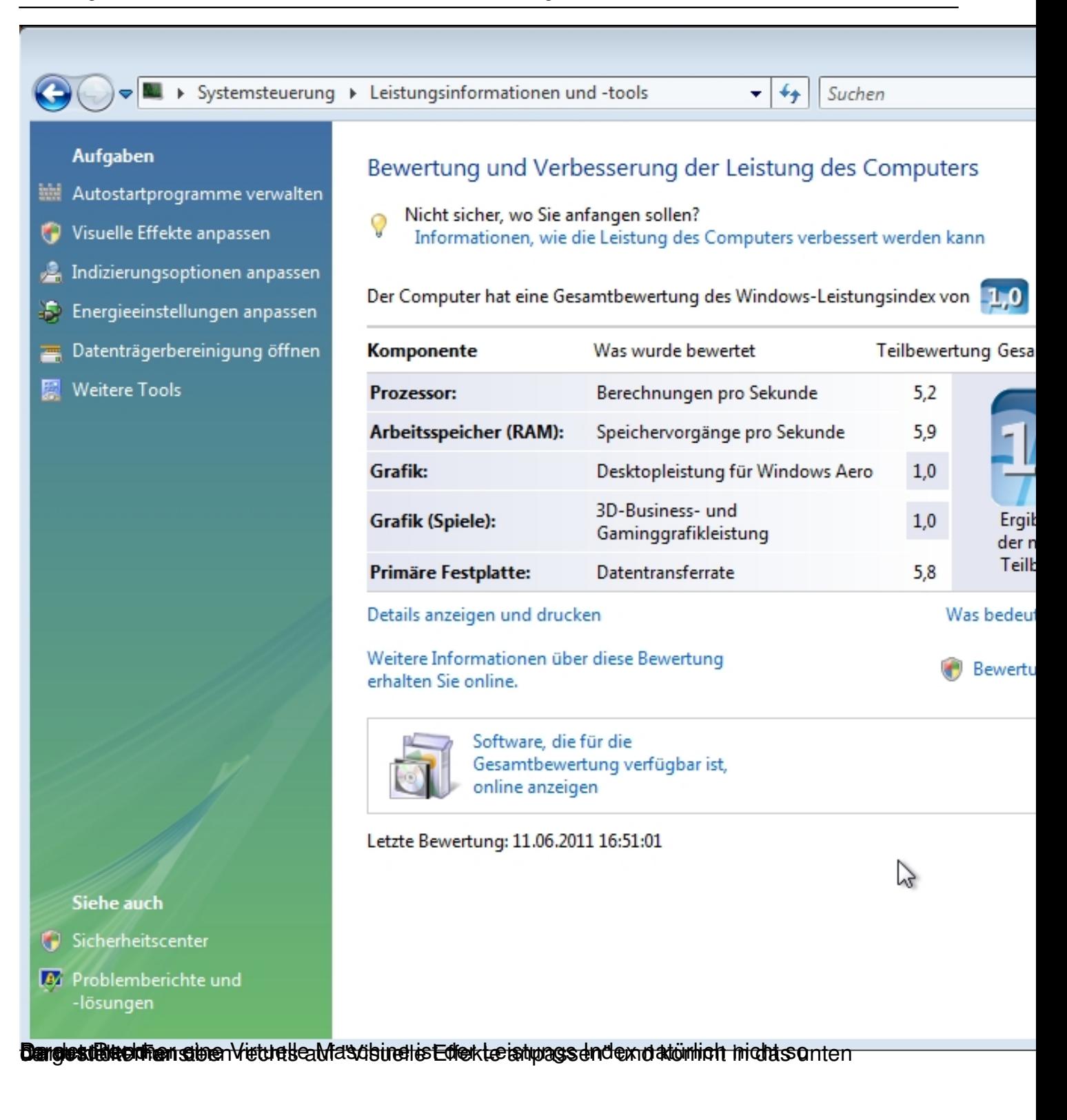

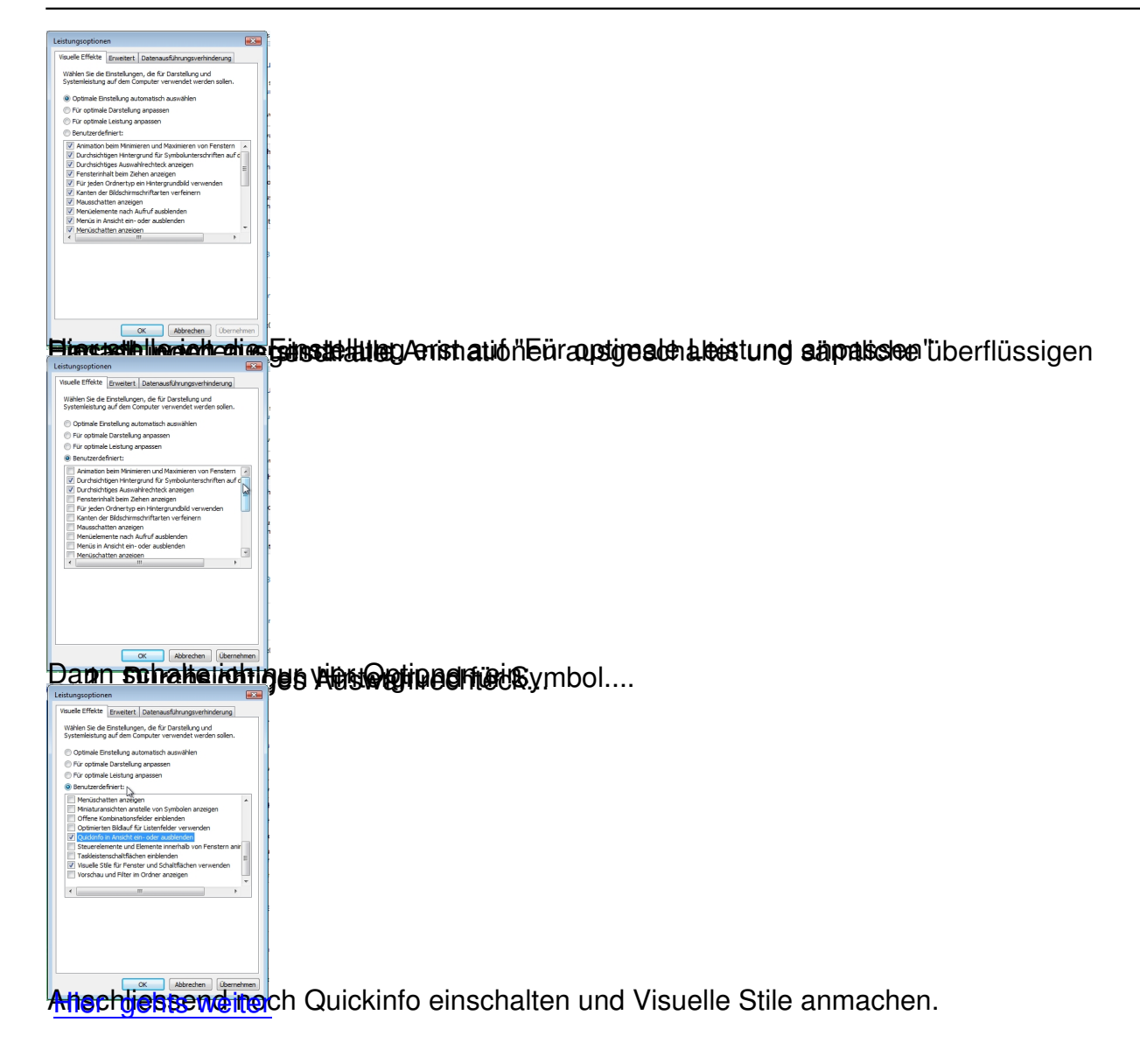